## 《用户指南》

© Copyright 2014 Hewlett-Packard Development Company, L.P.

AMD 和 AMD Catalyst 是 Advanced Micro Devices, Inc. 的商标。Intel 是 Intel Corporation 在美国和其他国家/地 区的商标。SD 徽标是其所有者的商标。

本文档中包含的信息如有更改,恕不另 行通知。随 HP 产品和服务附带的明确 有限保修声明中阐明了此类产品和服务 的全部保修服务。本文档中的任何内容 均构成任何额外保证。HP 对本文档中 出现的技术错误、编辑错误或遗漏之处 不承担责任。

第一版:2014 年 4 月

文档部件号:763519-AA1

#### 产品通告

本指南介绍大多数机型的常用功能。您 的计算机上可能未提供某些功能。

#### 软件条款

一经安装、复制、下载或以其他方式使 用此计算机上预装的任何软件产品,即 表明您同意受 HP 最终用户许可协议 (EULA) 条款的约束。如果您不接受这 些许可条款,唯一的补救办法是在 14 天 内将全部产品(硬件和软件)原封不动 地退回购买处,并依据购买点的退款政 策获得退款。

如需详细信息或要求获得计算机全额退 款,请与当地的销售点(经销商)联系。

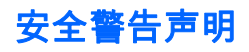

 $\Delta$ 警告!为了尽可能避免灼伤或计算机过热,请不要将计算机直接放在膝盖上,也不要阻塞计算机的通风 孔。使用时,应将计算机放置在硬材质平面上。不要让坚硬物体(例如旁边的打印机选件)或柔软物体 (例如枕头、毛毯或衣物)阻挡空气流通。另外,在使用时避免交流电源适配器接触到皮肤或者柔软物 体,例如枕头、毛毯或衣物。此款计算机和交流电源适配器符合信息技术设备安全性国际标准 (IEC 60950) 中规定的用户可接触的表面温度限制。

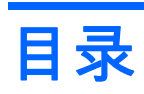

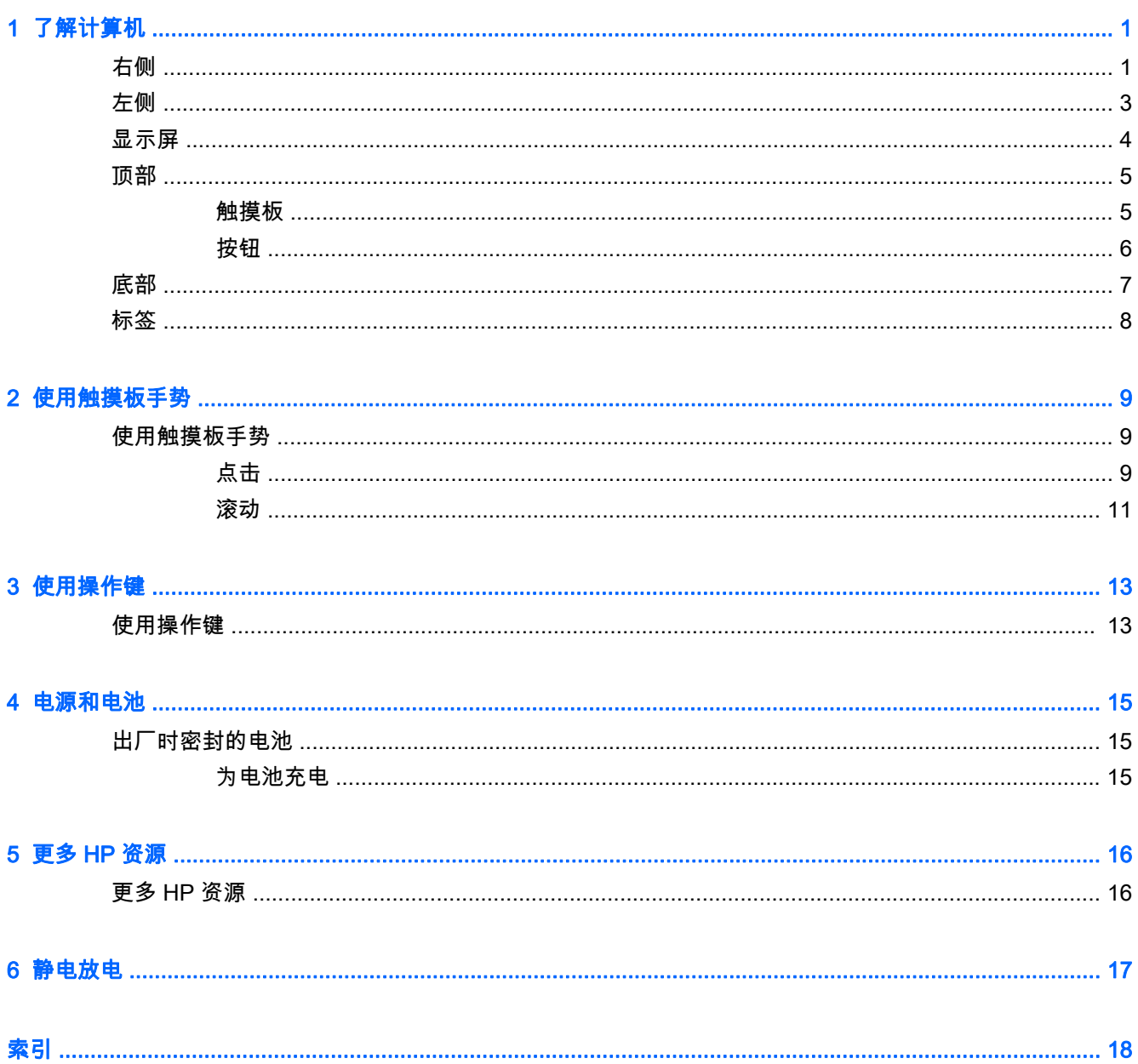

# <span id="page-6-0"></span>1 了解计算机

### 右侧

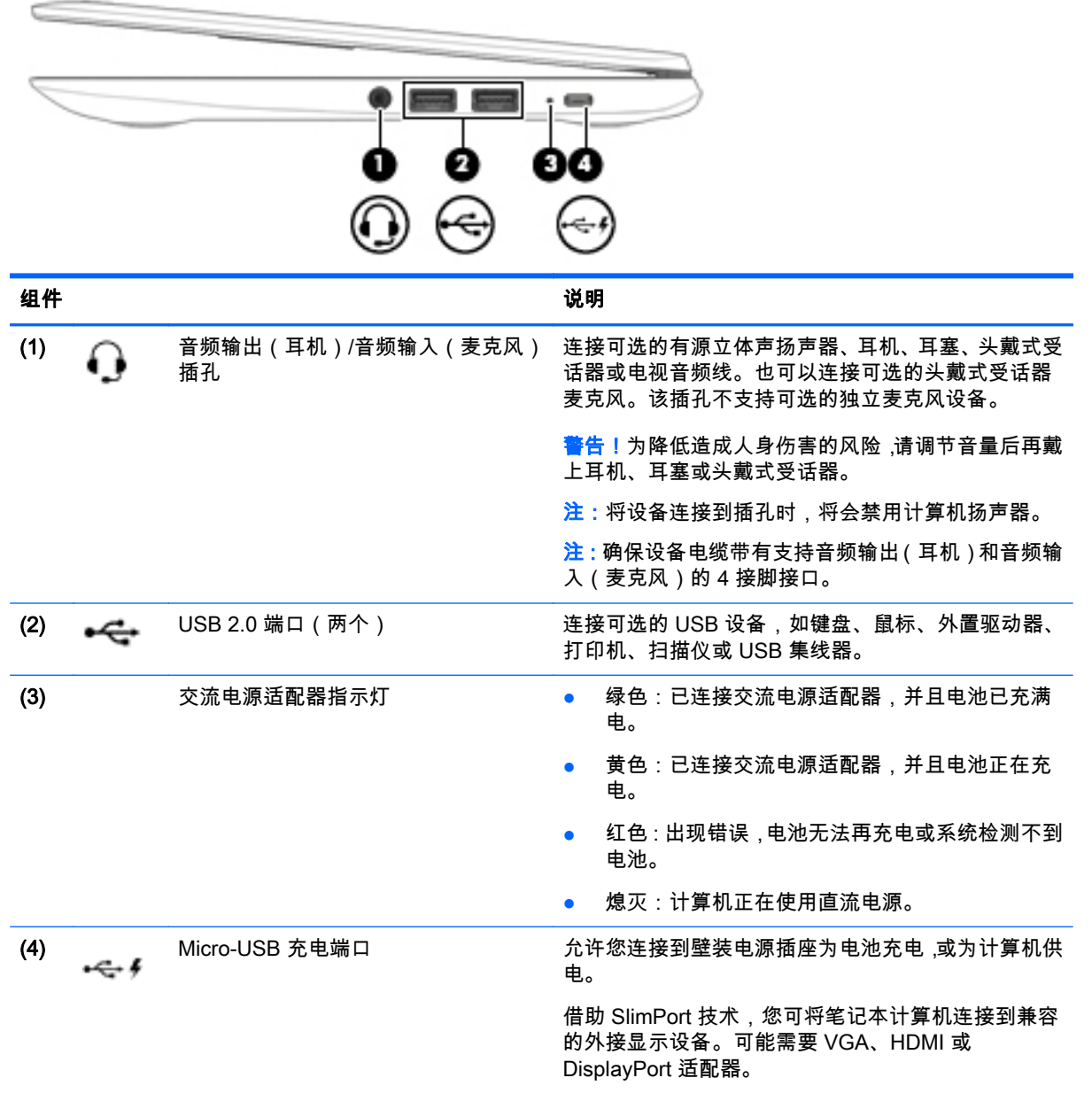

注意:插入 Micro-USB 适配器,使插头上凸起的图标 面朝上。如果不这样做,可能会损坏充电端口。

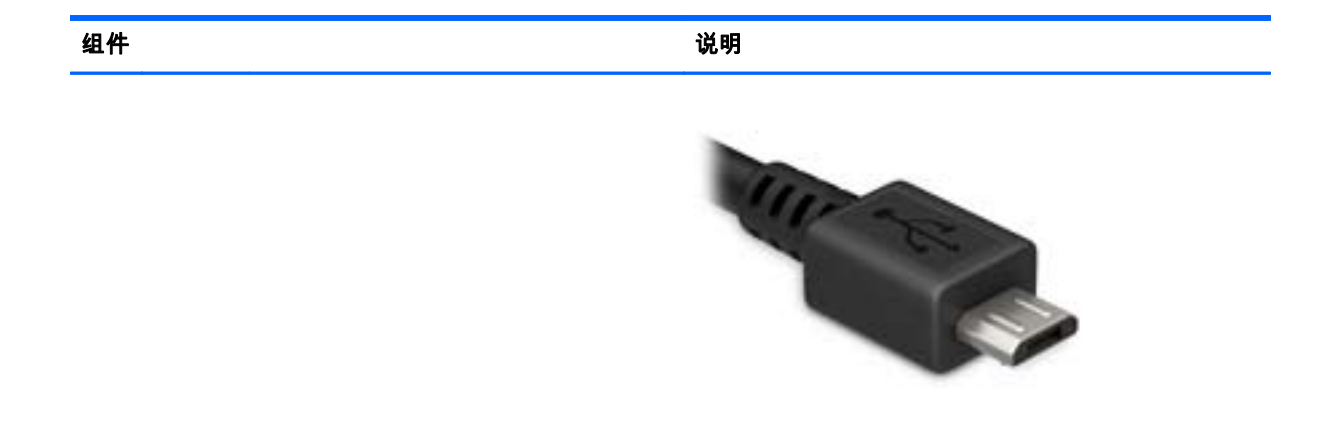

<span id="page-8-0"></span>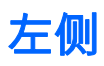

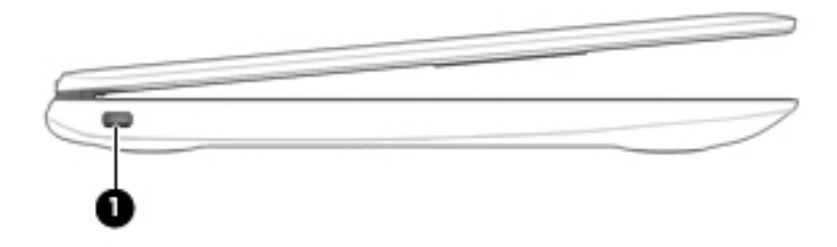

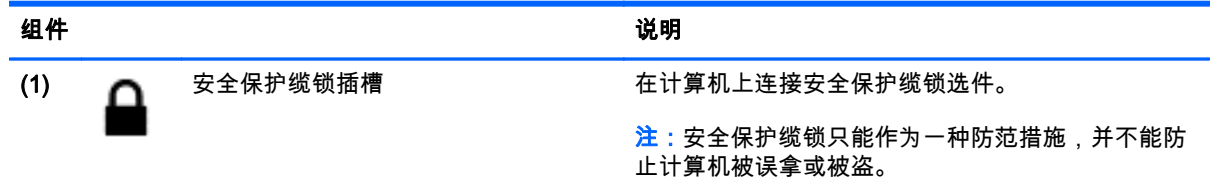

### <span id="page-9-0"></span>显示屏

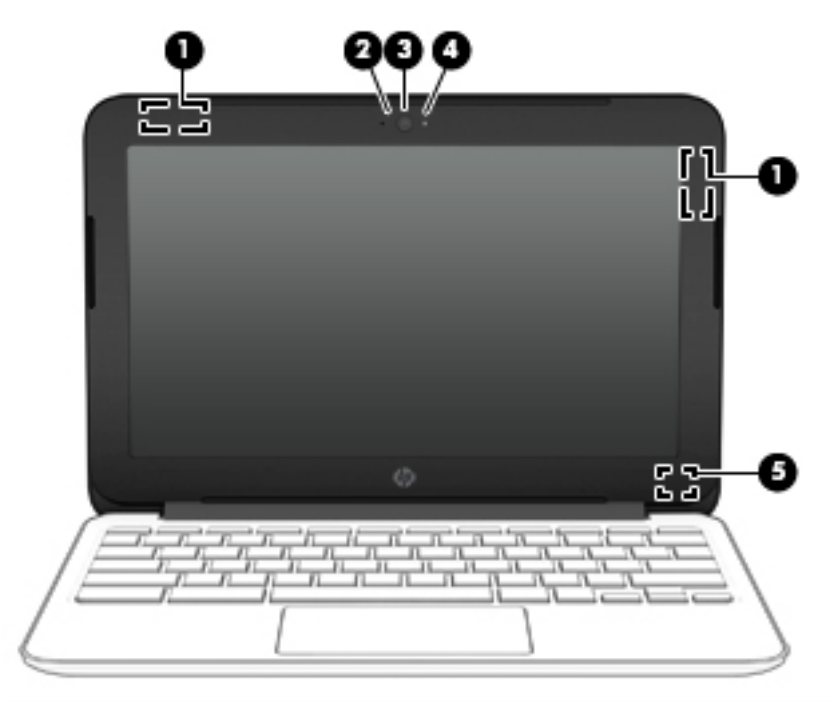

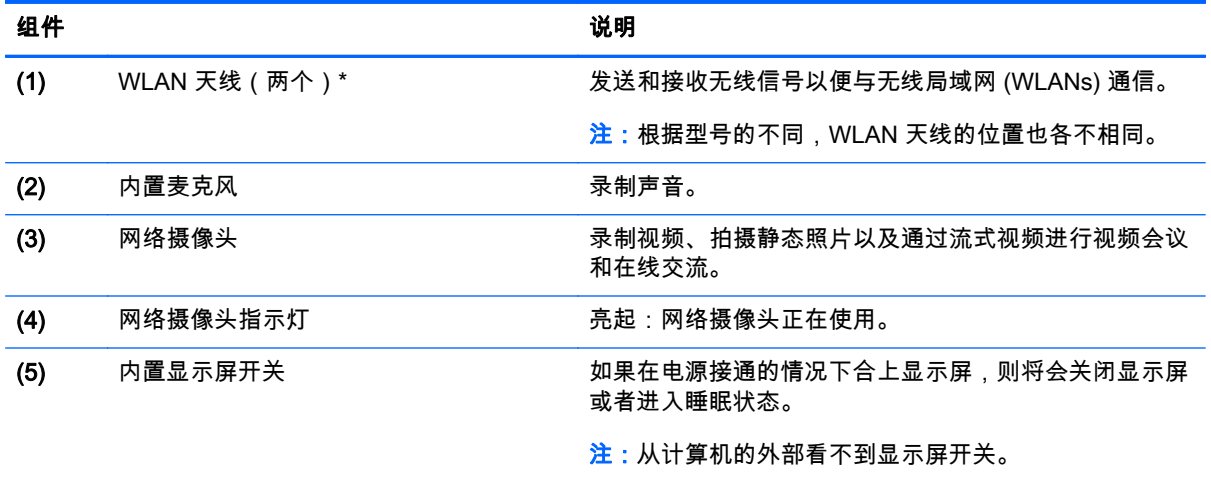

\*从计算机外部看不到天线、IR 发射器(仅限部分机型)和传感器。为使信号传输效果达到最佳,请确保天线、 IR 发射器和传感器的附近没有障碍物。要查看无线设备管制通告,请参阅您所在国家/地区所采用的《管制、安全 和环境通告》 。

<span id="page-10-0"></span>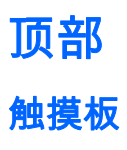

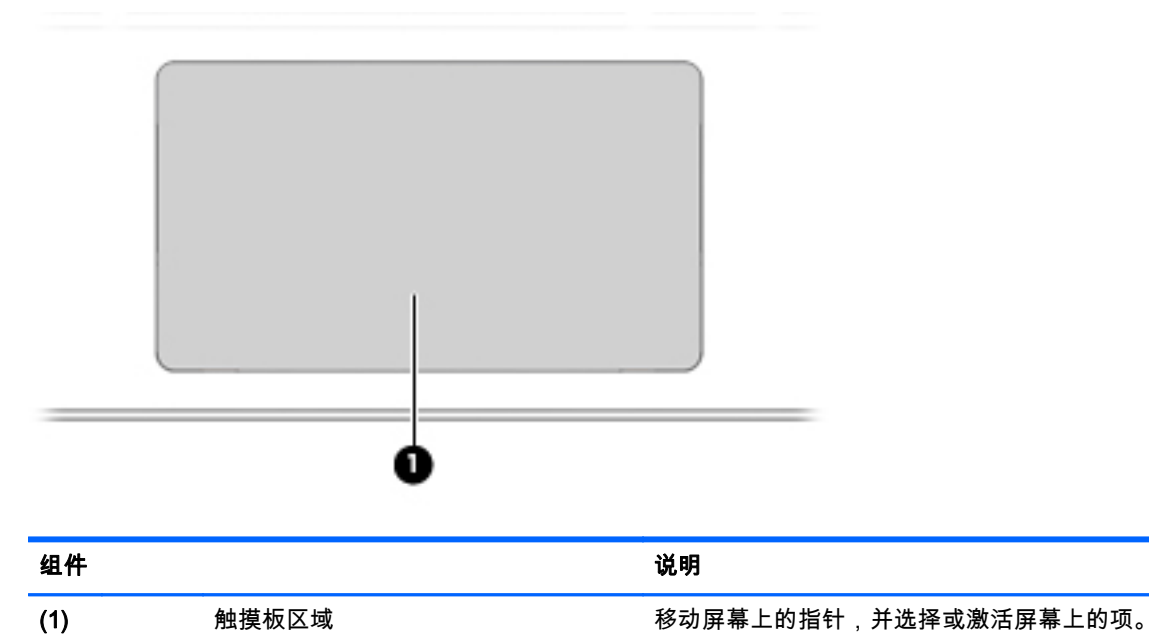

<span id="page-11-0"></span>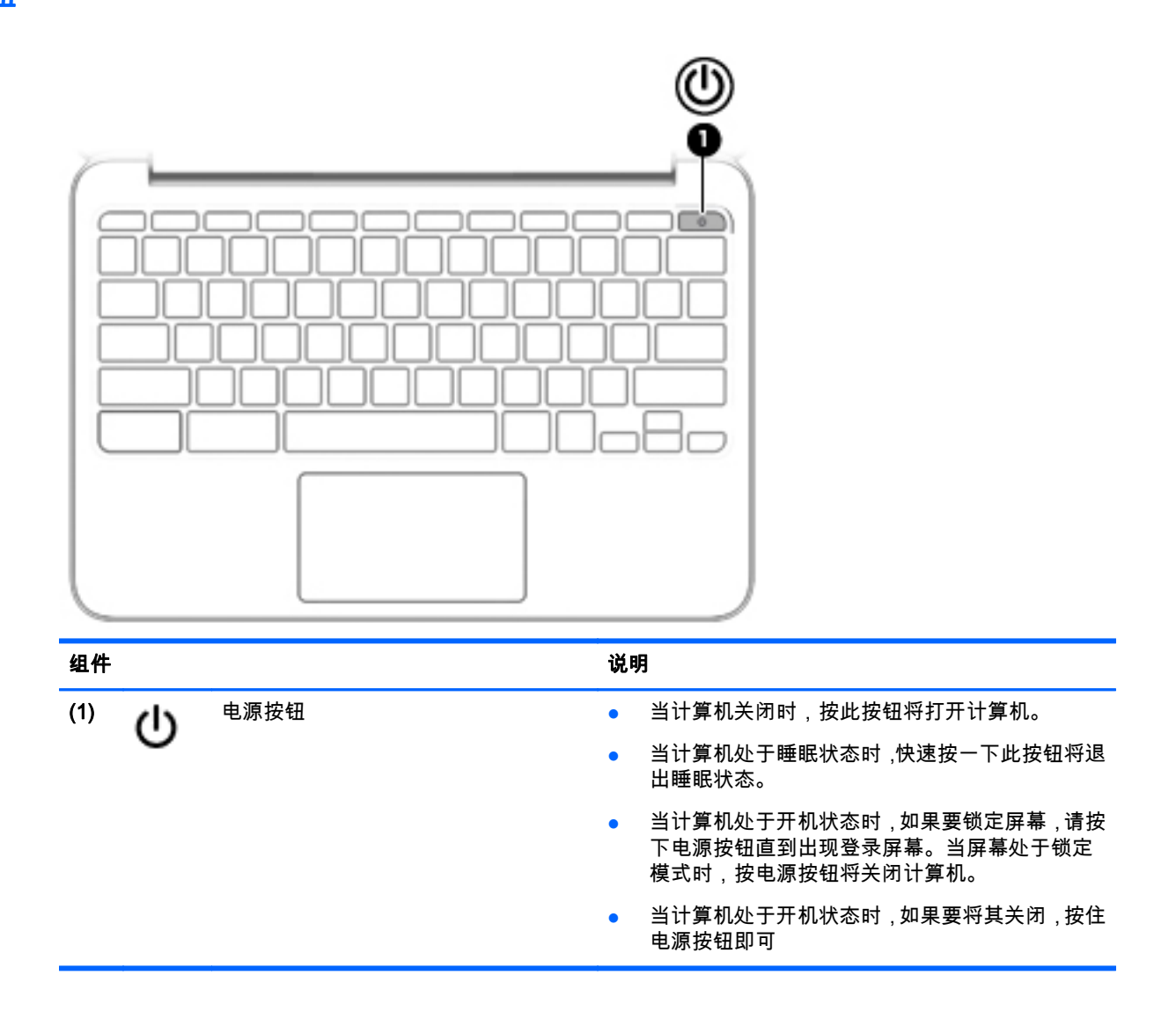

<span id="page-12-0"></span>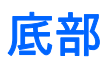

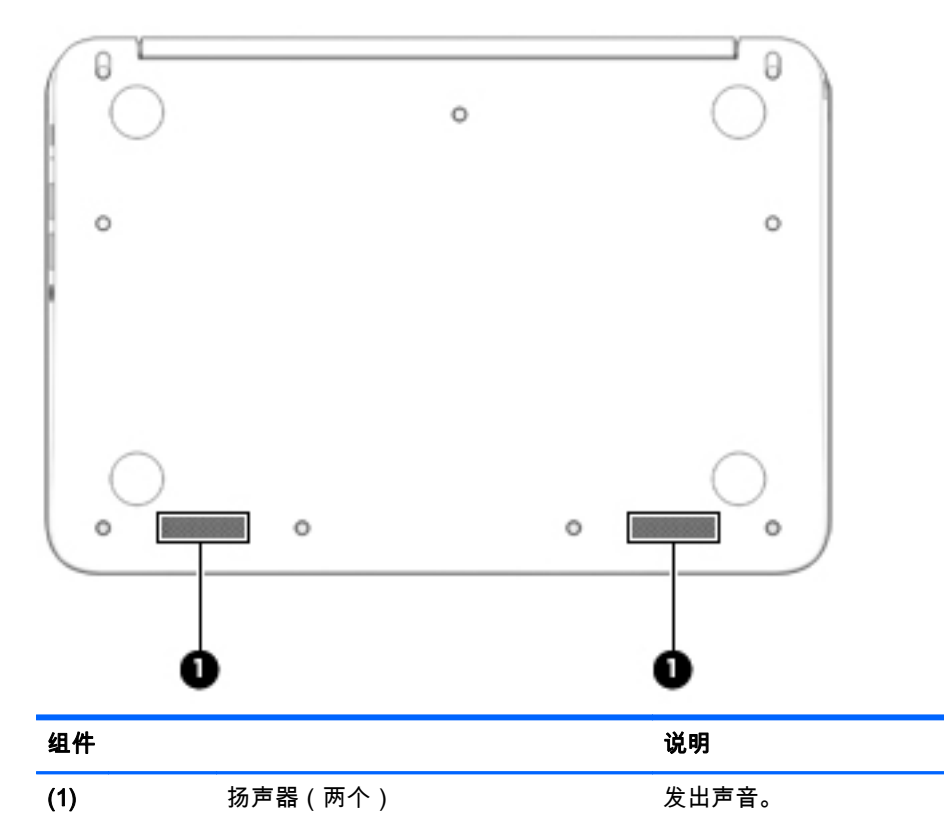

<span id="page-13-0"></span>标签

计算机上粘贴的标签提供了排除系统故障或携带计算机出国旅行时可能需要的信息。

 $\stackrel{\leftrightarrow}{W}$ 切记:本节描述的所有标签都贴在计算机底部。

有关这些位置的帮助信息,请参阅第 1 [页的了解计算机](#page-6-0)

- 学 注:您的标签可能与本节中提供的插图略有不同。
	- 服务标志 包含以下重要信息:

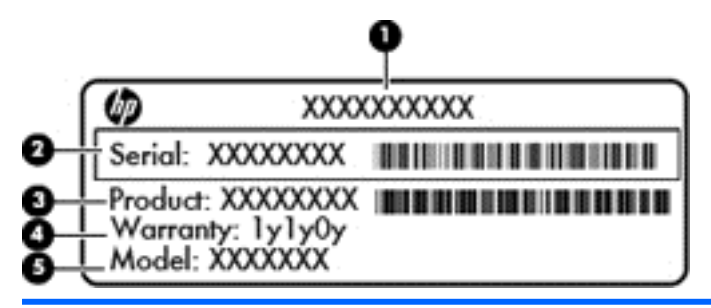

りょうしょう おおやく おおやま おおやま おおやま おおやま はんしょう はんしょう はんしょう しょうかい しんしゅう しょうかい しんしゅう しんしゅう しんしゅう

- (1) 产品名称
- (2) 序列号
- (3) 产品部件号
- (4) 保修期
- (5) 机型说明(仅限部分机型)

当您与支持部门联系时需要提供这些信息。

- 管制标签 提供有关计算机的管制信息。
- 无线认证标签 提供批准使用这些设备的某些国家或地区的可选无线设备及许可标志的信息。如 果您的计算机机型配有一个或多个无线设备,则计算机上将包含一个或多个认证标签。出国旅行时 可能需要此信息。

## <span id="page-14-0"></span>2 使用触摸板手势

通过触摸板,可用手指控制屏幕上的指针。

### 使用触摸板手势

触摸板支持多种手势,可通过手指轻扫、张合和旋转操纵桌面上的项目

### 点击

使用触摸板上的"点击"功能在屏幕上进行选择。

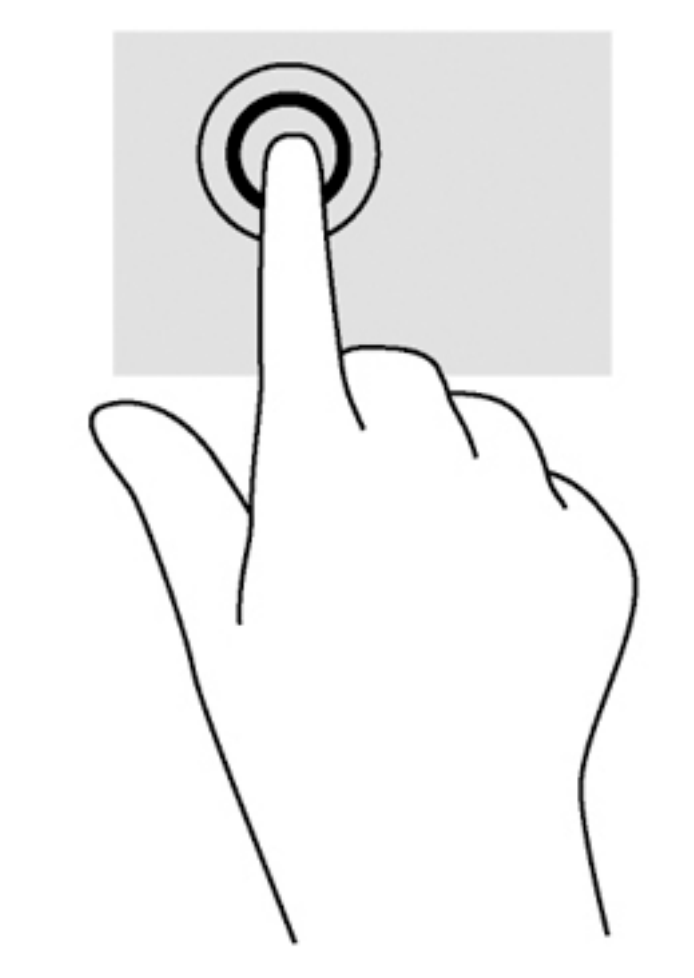

● 用手指点击触摸板区域进行选择。

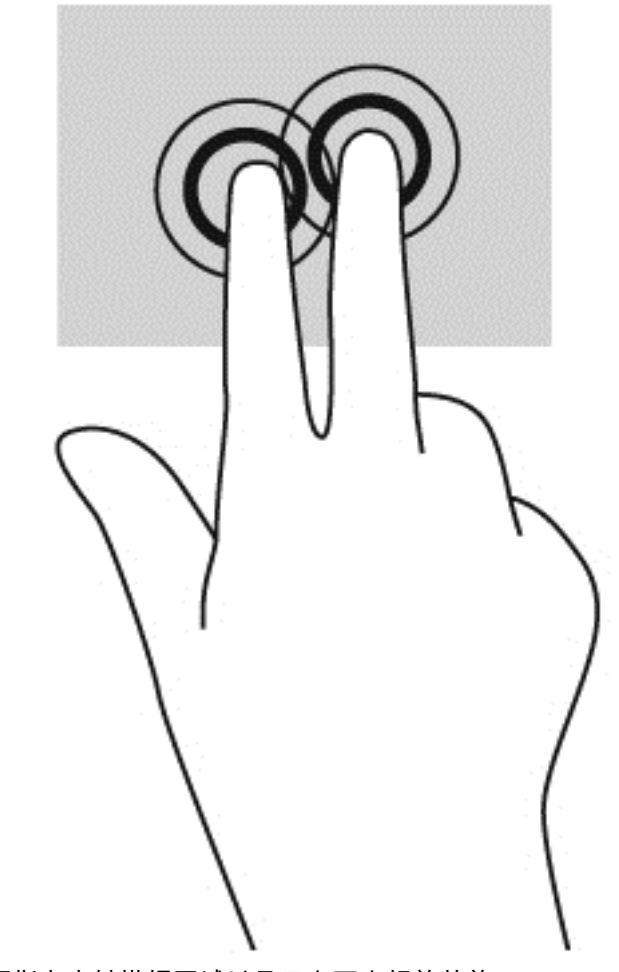

● 两指点击触摸板区域以显示上下文相关菜单。

<span id="page-16-0"></span>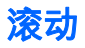

滚动功能对于上下或左右移动页面或图像非常有用。两指左右滚动即可滚动屏幕。如果任一侧有更多 内容可视,将通过 Web 浏览器历史记录来回移动。

要进行滚动,请将两指稍微分开放在触摸板上,然后向上、向下、向左或向右拖动手指。

学 注:滚动速度是由手指速度控制的。

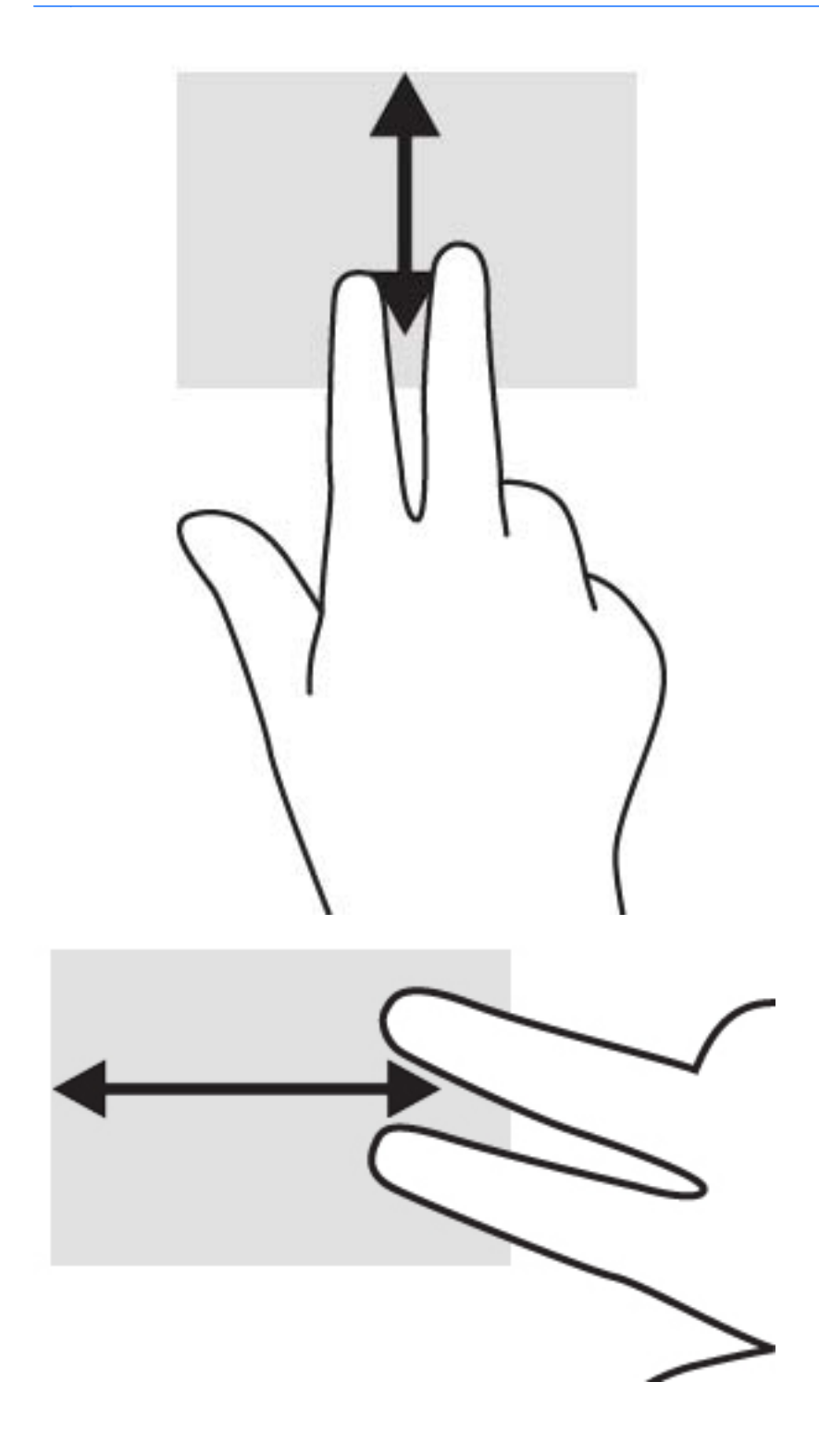

要在 Chrome 打开的选项卡之间滚动,可在触摸板上向左或向右滑动三根手指。

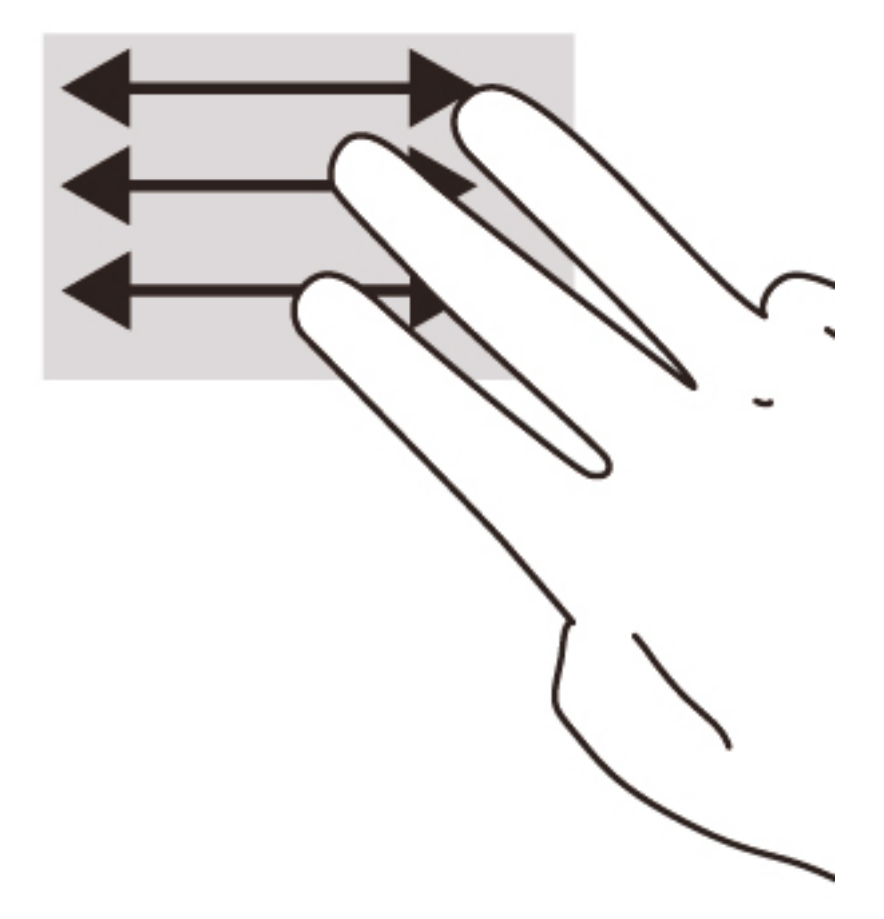

# <span id="page-18-0"></span>3 使用操作键

### 使用操作键

有关操作键和键盘快捷键的更多信息,请访问 [https://support.google.com/chromebook/answer/](https://support.google.com/chromebook/answer/183101?hl=en) [183101?hl=en。](https://support.google.com/chromebook/answer/183101?hl=en)

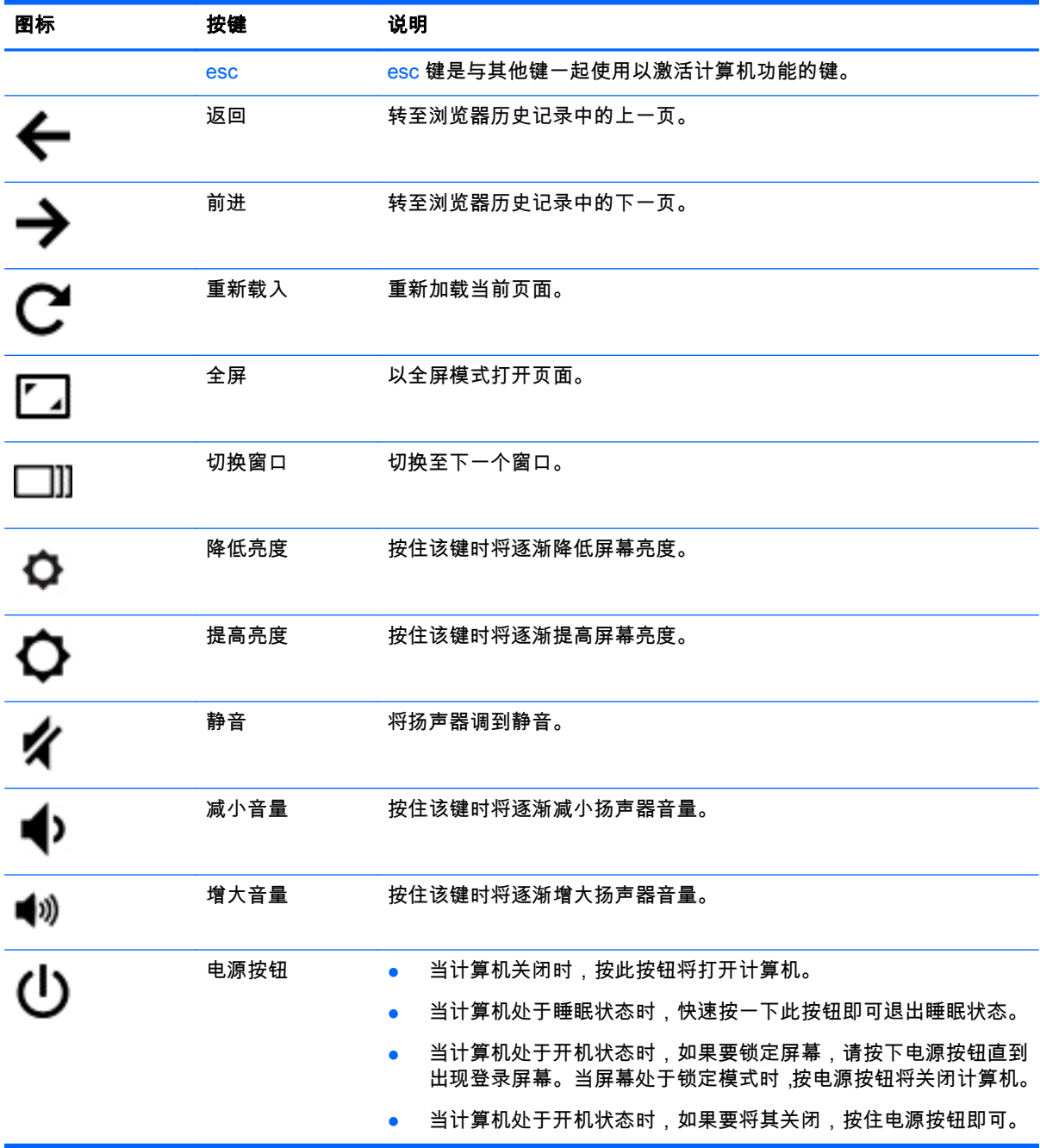

### 恢复模式组合键

按住 esc +  $\bigodot$  +  $\bigcup$  可强制系统进入恢复模式。

有关恢复的更多信息,请访问 <u><https://support.google.com/chromeos/></u> 并搜索恢复信息。

## <span id="page-20-0"></span>4 电源和电池

### 出厂时密封的电池

不要试图取出或更换出厂时密封的电池。取出或更换电池可能会影响您的保修范围。如果电池不再容 纳电荷,请与支持部门联系。

当电池使用寿命耗尽时,不要将电池与日常生活垃圾一起弃置。请遵守当地关于电池弃置的法律法规。

### 为电池充电

- 1. 将 Micro-USB 适配器连接到计算机上。
- 2. 检查交流电源适配器指示灯以确定电池正在充电。该指示灯位于计算机右侧的电源接口旁边。

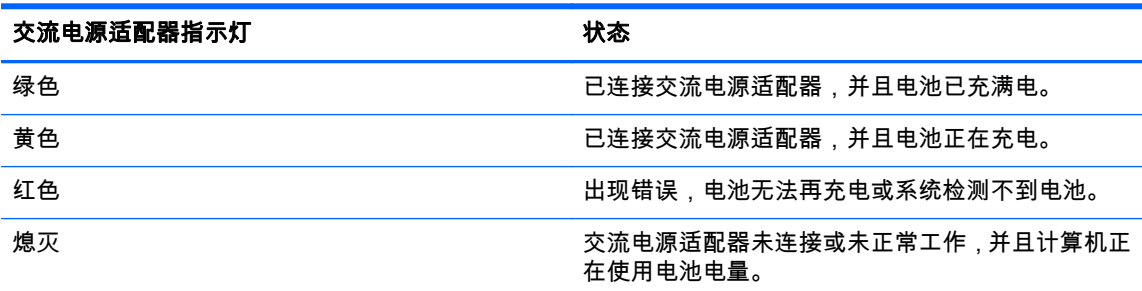

3. 电池一旦开始充电,请保持交流电源适配器的连接状态直到其指示灯变成绿色。

## <span id="page-21-0"></span>5 更多 HP 资源

### 更多 HP 资源

您已使用《设置说明》打开了计算机并找到了本指南。有关产品详细信息、使用方法信息等,请使用此 表。

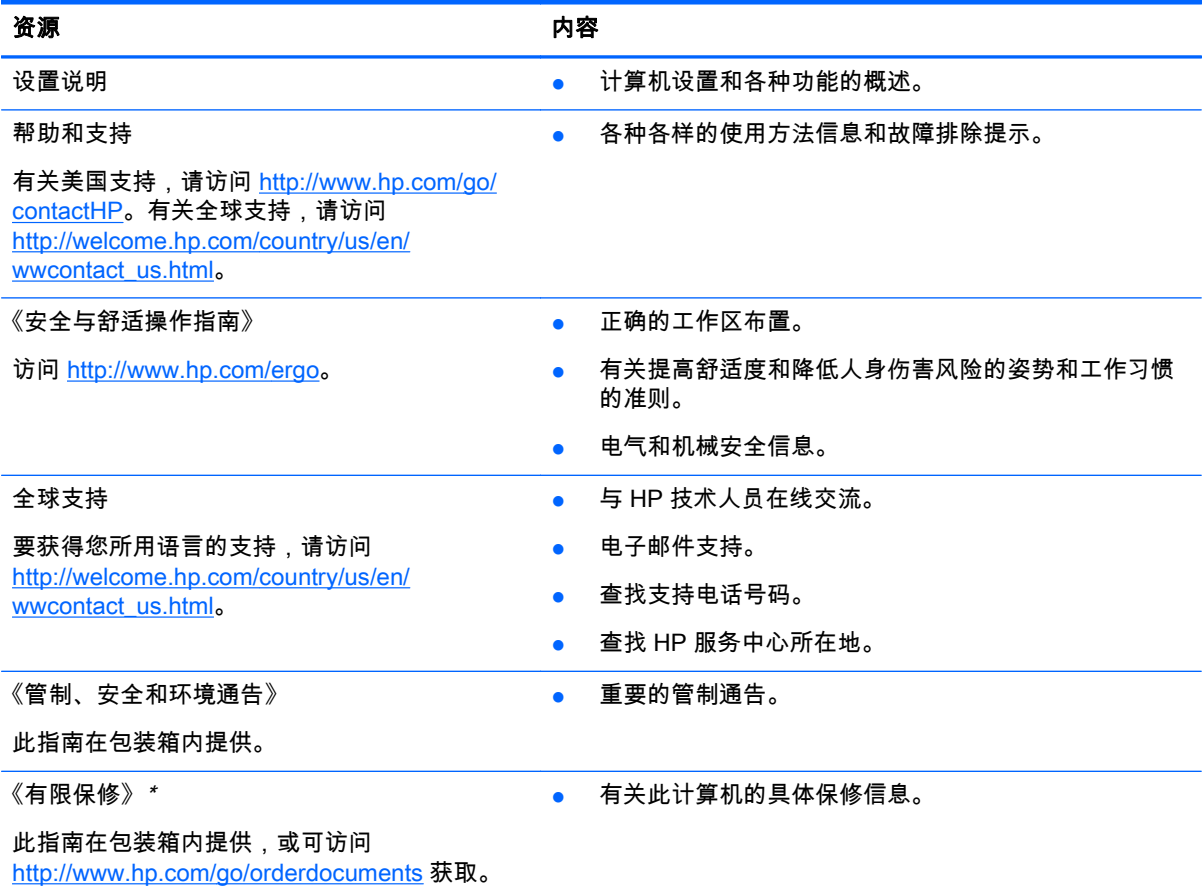

\*在计算机的用户指南和/或包装盒内提供的 CD/DVD 光盘中,可以找到适用于您产品的明确"HP 有限保修"。在某 些国家/地区,包装盒中可能随附印刷版的"HP 有限保修"。对于未提供印刷版保修声明的国家/地区,可通过以下 方式索取印刷版保修声明:访问网址 <http://www.hp.com/go/orderdocuments>或写信至以下地址:

- 北美地区: Hewlett-Packard, MS POD, 11311 Chinden Blvd., Boise, ID 83714, USA
- 欧洲、中东地区、非洲:Hewlett-Packard, POD, Via G. Di Vittorio, 9, 20063, Cernusco s/Naviglio (MI), Italy
- 亚太地区: Hewlett-Packard, POD, P.O. Box 200, Alexandra Post Office, Singapore 911507

在索取印刷版保修声明时,请附上您的产品编号、保修期(可在服务标签上找到)、姓名和邮寄地址。

切记:请勿将您的 HP 产品退还给上述地址。有关美国支持,请访问 [http://www.hp.com/go/contactHP。](http://www.hp.com/go/contactHP)有关全 球支持,请访问 [http://welcome.hp.com/country/us/en/wwcontact\\_us.html](http://welcome.hp.com/country/us/en/wwcontact_us.html)。

## <span id="page-22-0"></span>6 静电放电

静电放电是指两个物体接触时静电的释放 — 例如,当您走过地毯或触摸金属门把手时感觉到的电击。 来自手指或其他静电导体的静电放电可能会损坏电子元件。为降低计算机损坏、驱动器损坏或信息丢失 的风险,请遵循以下防范措施:

- 如果移除或安装说明指导您拔出计算机电缆,请将其正确接地后再拔出,然后再取下盖子。
- 在安装之前,请将组件存放在防静电容器中。
- 避免触摸栓销、铅制品和电路。尽量避免触碰电子元件。
- 使用无磁工具。
- 在处理组件之前,请触摸该组件上裸露的金属表面以释放静电。
- 如果拆下了某个组件,请将其放置在防静电容器中。

如果您需要有关静电的详细信息或组件移除或安装的帮助,请联支持部门。

## <span id="page-23-0"></span>索引

### A

安全保护缆锁插槽,识别 [3](#page-8-0) 按钮 电源 [6](#page-11-0)

#### B

标签 [8](#page-13-0) WLAN [8](#page-13-0) 服务 [8](#page-13-0) 管制 [8](#page-13-0) 无线认证 [8](#page-13-0)

### C

操作键 esc [13](#page-18-0) 电源按钮 [13](#page-18-0) 返回 [13](#page-18-0) 减小音量 [13](#page-18-0) 降低亮度 [13](#page-18-0) 静音 [13](#page-18-0) 前进 [13](#page-18-0) 全屏 [13](#page-18-0) 提高亮度 [13](#page-18-0) 增大音量 [13](#page-18-0) 插槽 安全保护缆锁 [3](#page-8-0) 插孔 音频输出(耳机) [1](#page-6-0) 音频输入(麦克风) [1](#page-6-0) 产品名称和编号,计算机 [8](#page-13-0) 触摸板区域,识别 [5](#page-10-0) 触摸板手势 滚动 [11](#page-16-0)

### D

电池托架 [8](#page-13-0) 电源按钮,识别 [6](#page-11-0) 电源指示灯 [1](#page-6-0) 端口 USB [1](#page-6-0)

### E

耳机(音频输出)插孔 [1](#page-6-0)

F 服务标签 定位 [8](#page-13-0)

### G

管制信息 管制标签 [8](#page-13-0) 无线认证标签 [8](#page-13-0) 滚动触摸板手势 [11](#page-16-0)

### J

集成网络摄像头指示灯,识别 [4](#page-9-0) 静电放电 [17](#page-22-0)

#### M

麦克风 (音频输入)插孔, 识别 [1](#page-6-0)

### N

内置麦克风,识别 [4](#page-9-0) 内置显示屏开关 [4](#page-9-0)

### U

USB 端口,识别 [1](#page-6-0)

### W

WLAN 标签 [8](#page-13-0) WLAN 设备 [8](#page-13-0) WLAN 天线, 识别 [4](#page-9-0) 网络摄像头指示灯,识别 [4](#page-9-0) 网络摄像头,识别 [4](#page-9-0) 无线认证标签 [8](#page-13-0)

### X

携带计算机外出旅行 [8](#page-13-0) 序列号 [8](#page-13-0) 序列号,计算机 [8](#page-13-0)

### Y

扬声器,识别 [7](#page-12-0) 音频输出(耳机)插孔,识别 [1](#page-6-0) 音频输入(麦克风)插孔,识别 [1](#page-6-0)

### Z

支持 [16](#page-21-0)

指示灯 电源 [1](#page-6-0) 网络摄像头 [4](#page-9-0) 组件 底部 [7](#page-12-0) 顶部 [5](#page-10-0) 显示屏 [4](#page-9-0) 右侧 [1](#page-6-0) 左侧 [3](#page-8-0)